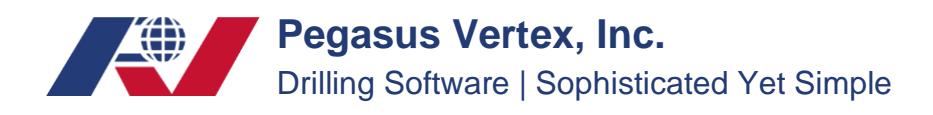

## **How to Transfer Wells**

In MUDPRO<sup>+</sup>, every pad (including wells information) save as a case file. Users could manage them through the windows' file manage system.

## **Export:**

In the "Save As" toolbar, you can rename the case file and click on the "Save" button to save it to a desired path.

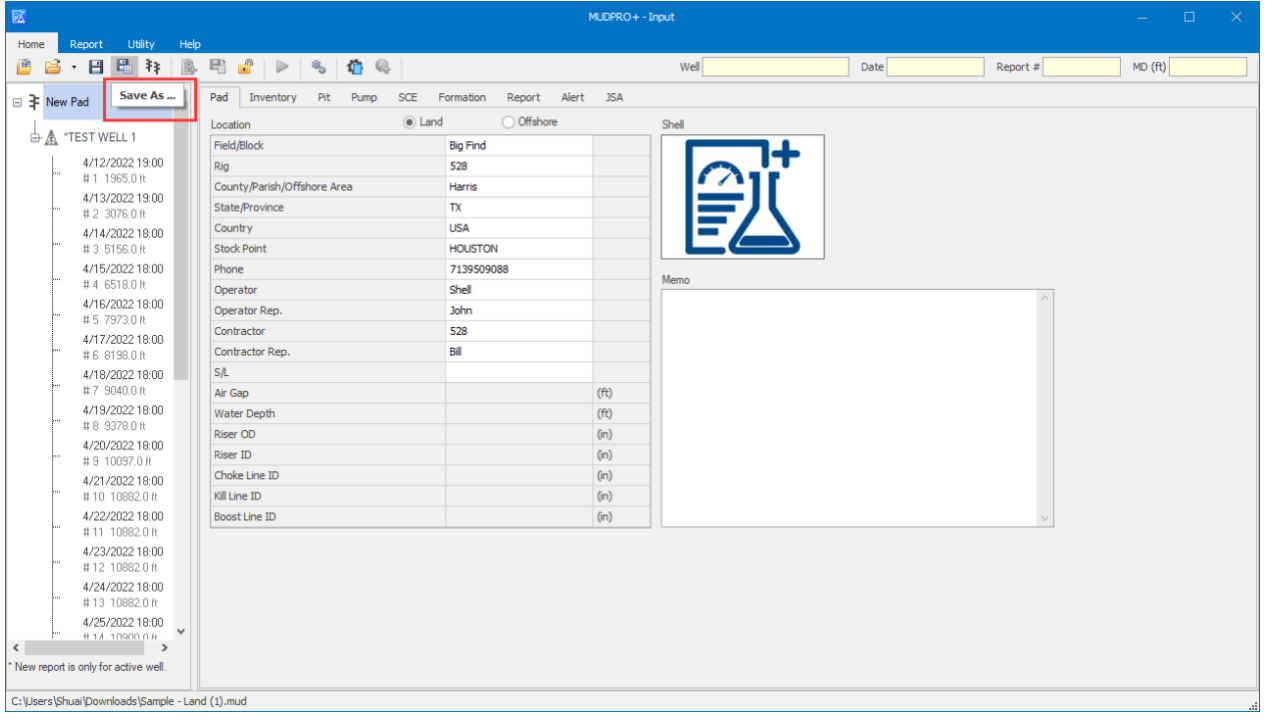

## **Import:**

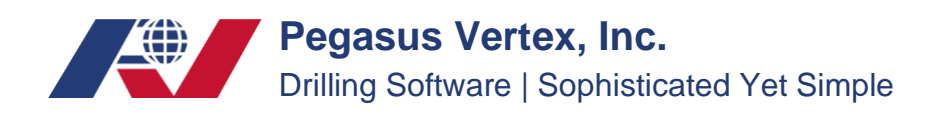

To open a file, click on "Open…", then in the Open window, select the file you want to import.

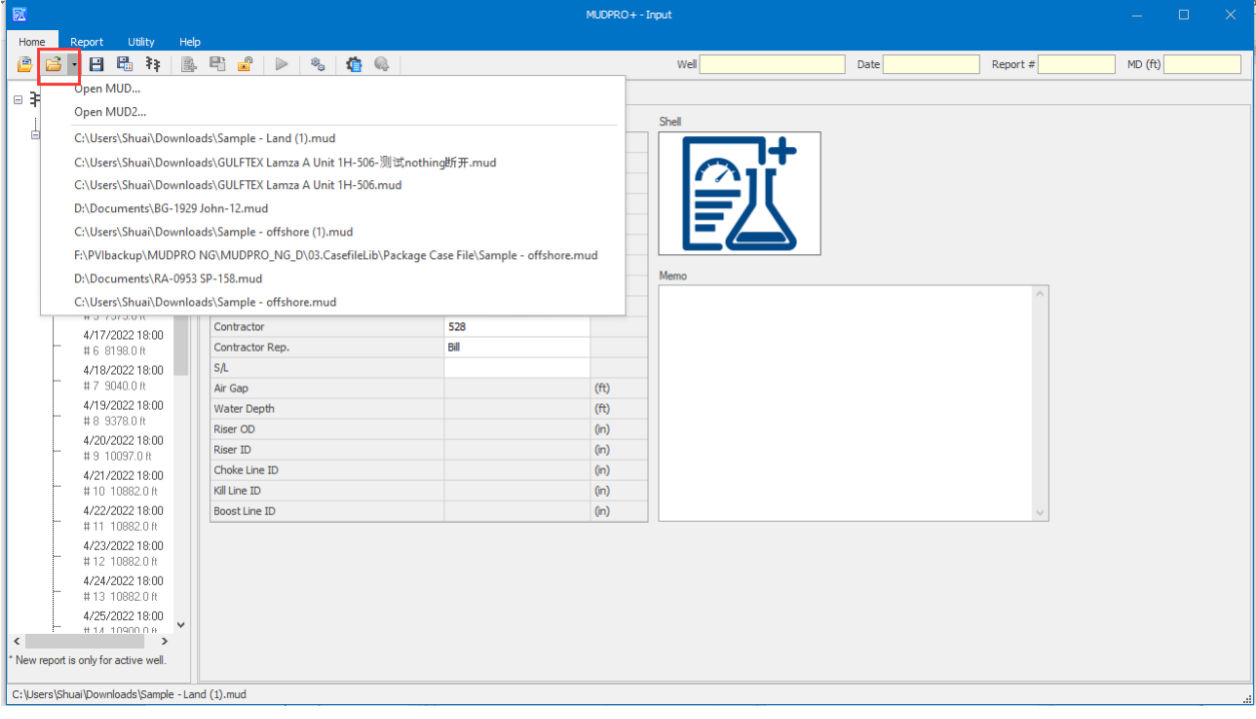